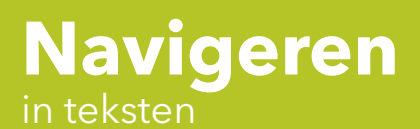

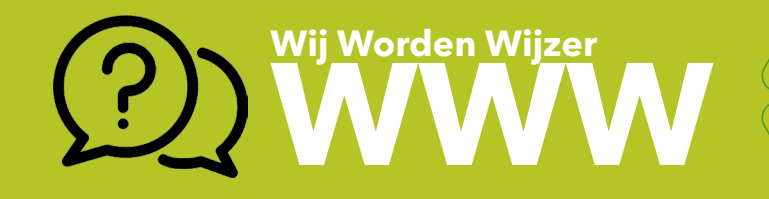

## Navigeren met de toetsen

Gebruik de pijltjes- of cursortoetsen om stap voor stap door een document te navigeren.

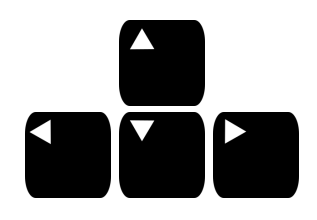

Wil je snel door een document navigeren? Gebruik dan volgende toetsen.

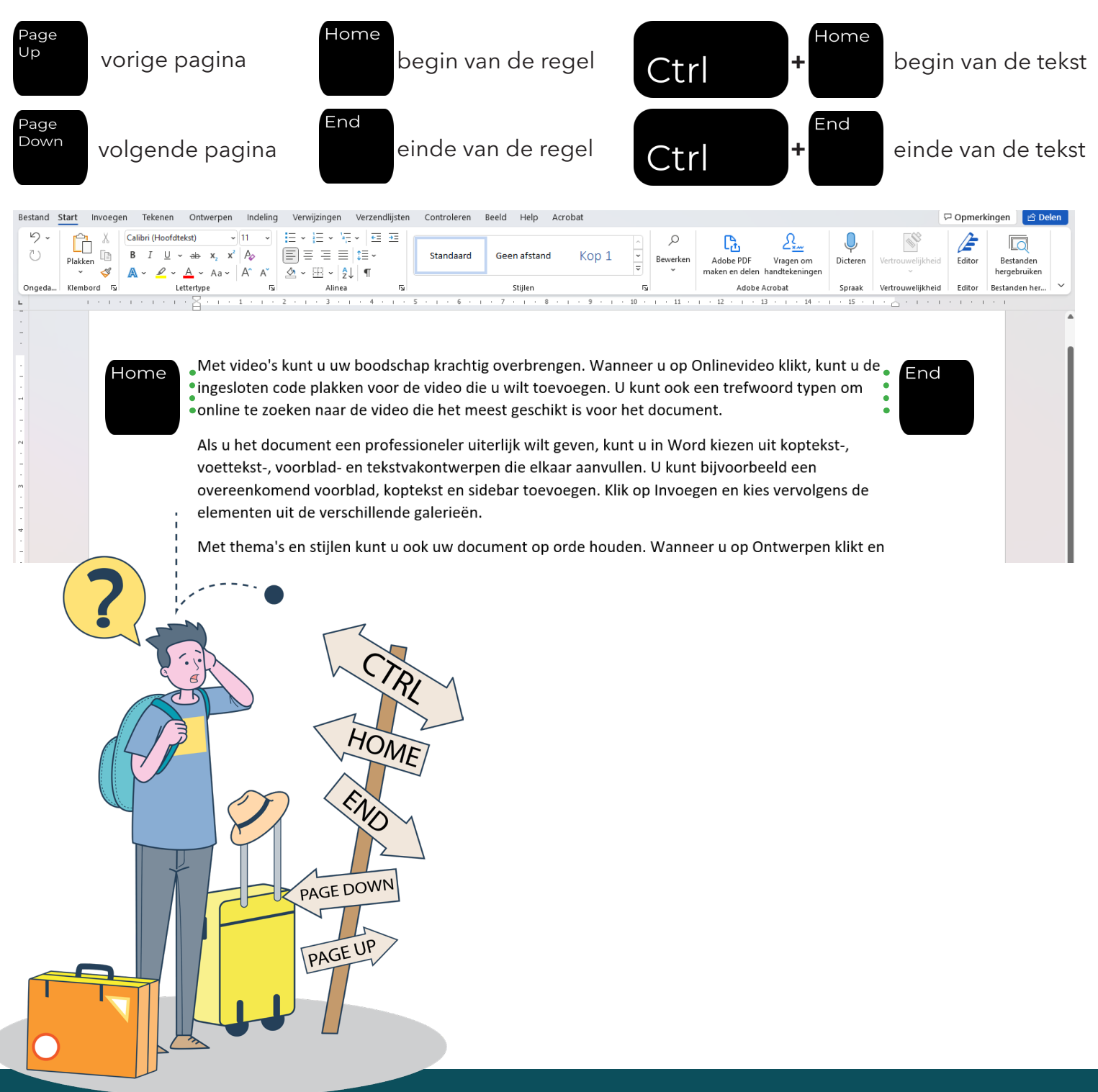

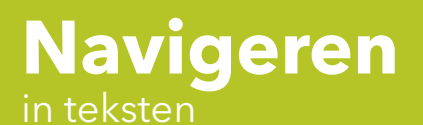

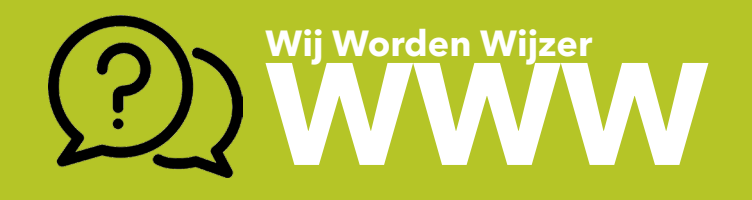

## Navigeren met de muis

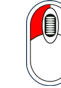

 $2x$ 

in de tekst om de cursor op de juiste positie te plaatsen.

op een lege plaats om de cursor op een nieuwe positie in een lege ruimte te plaatsen.

gebruik het wieltje van de muis om door de tekst te scrollen. Zo beweeg je de tekst naar boven of beneden.

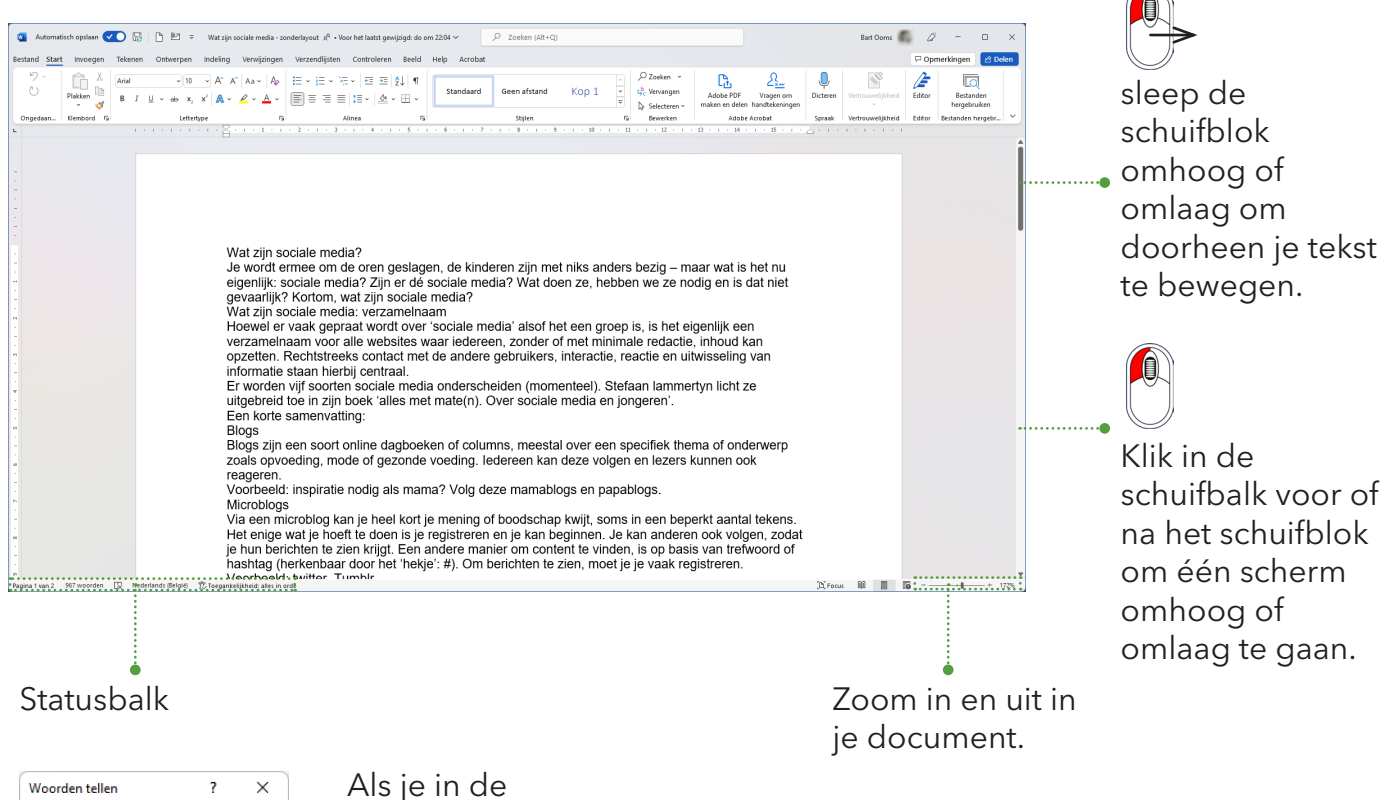

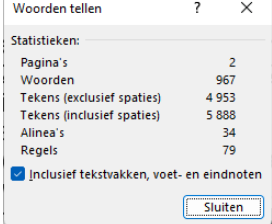

statusbalk op het aantal woorden klikt, krijg je dit overzicht.